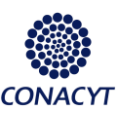

*Convocatoria: CONACYT-Secretaría de Energía – Sustentabilidad Energética 2015 - 2016 Estancias Posdoctorales en México***.**

Ingresar al CVU de un Usuario autorizado para la captura de solicitudes de estancias posdoctorales

En el Menú del CVU

Becas -> Solicitudes -> Registro de solicitud -> FRHAN PosDoctorales.

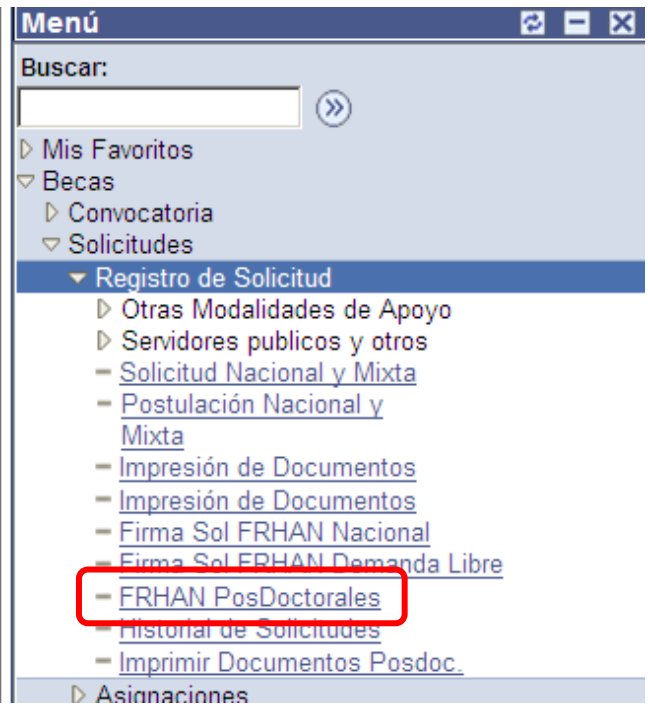

#### Seleccionar convocatoria

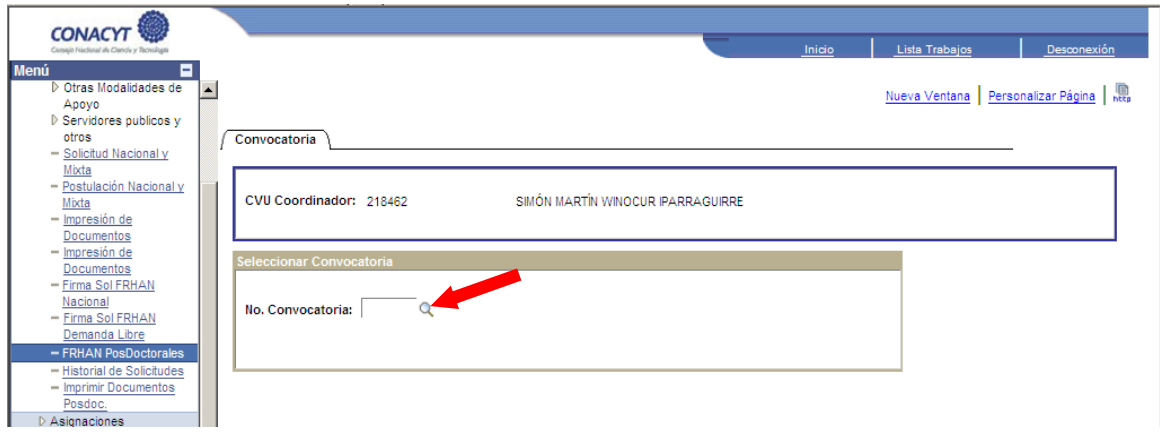

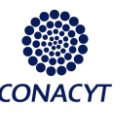

*Convocatoria: CONACYT-Secretaría de Energía – Sustentabilidad Energética 2015 - 2016 Estancias Posdoctorales en México***.**

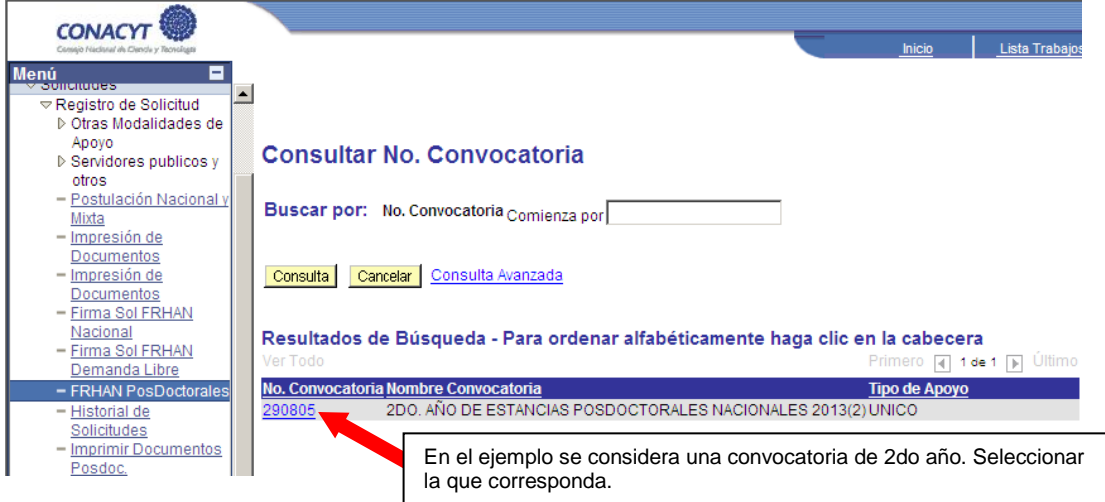

Seleccionar en el link de Postulación según el programa deseado

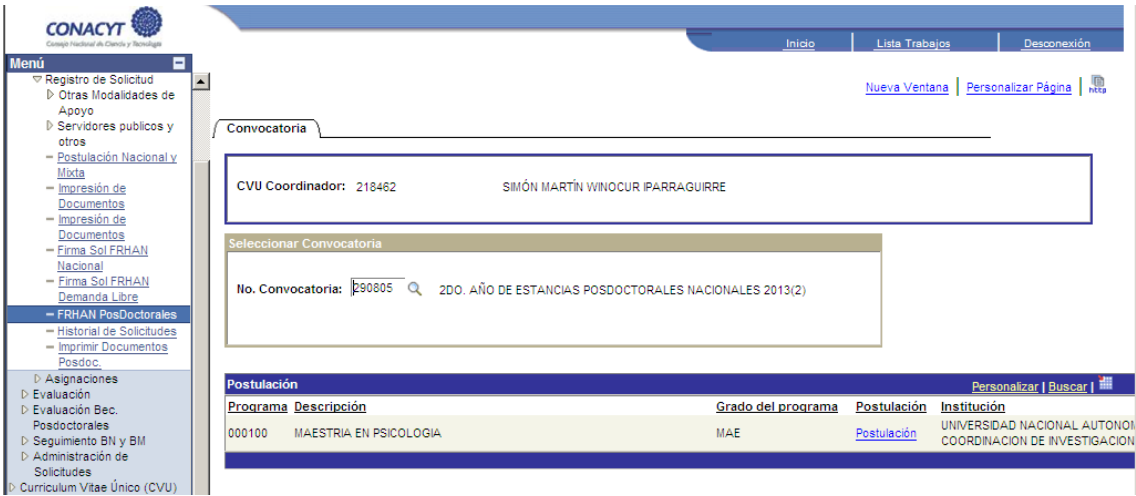

Añadir a los becarios y posteriormente oprimir llenar solicitud

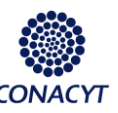

*Convocatoria: CONACYT-Secretaría de Energía – Sustentabilidad Energética 2015 - 2016 Estancias Posdoctorales en México***.**

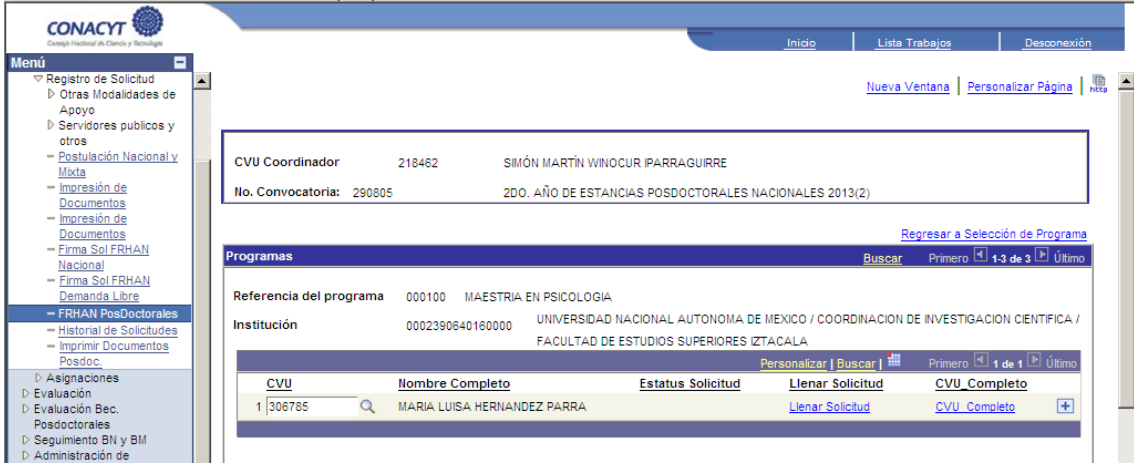

Páginas de la Solicitud

Resumen (obligatorio)

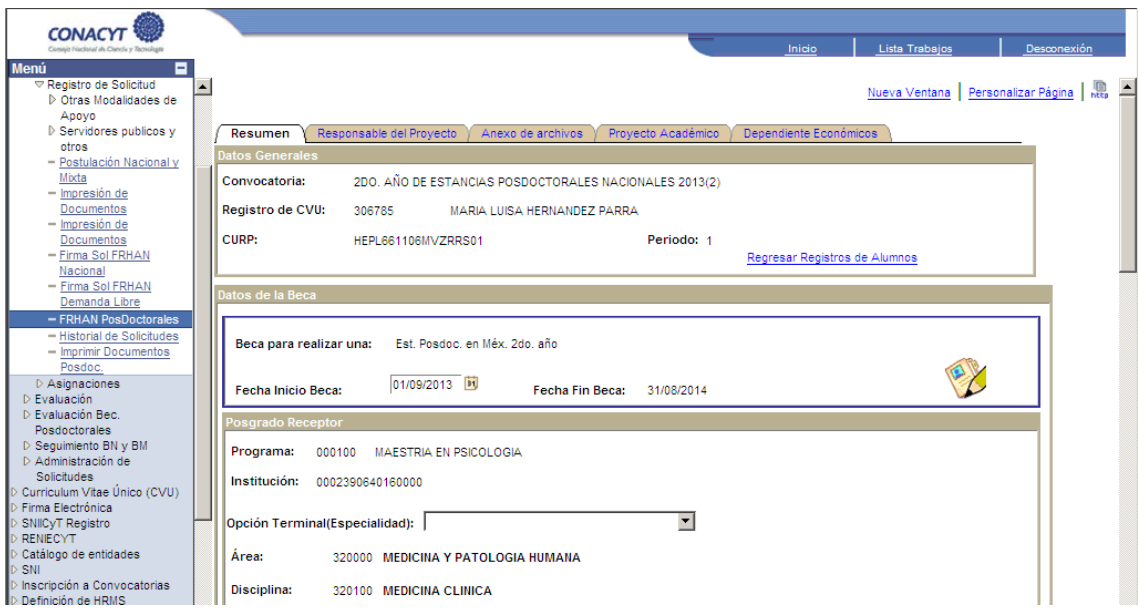

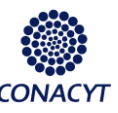

*Convocatoria: CONACYT-Secretaría de Energía – Sustentabilidad Energética 2015 - 2016 Estancias Posdoctorales en México***.**

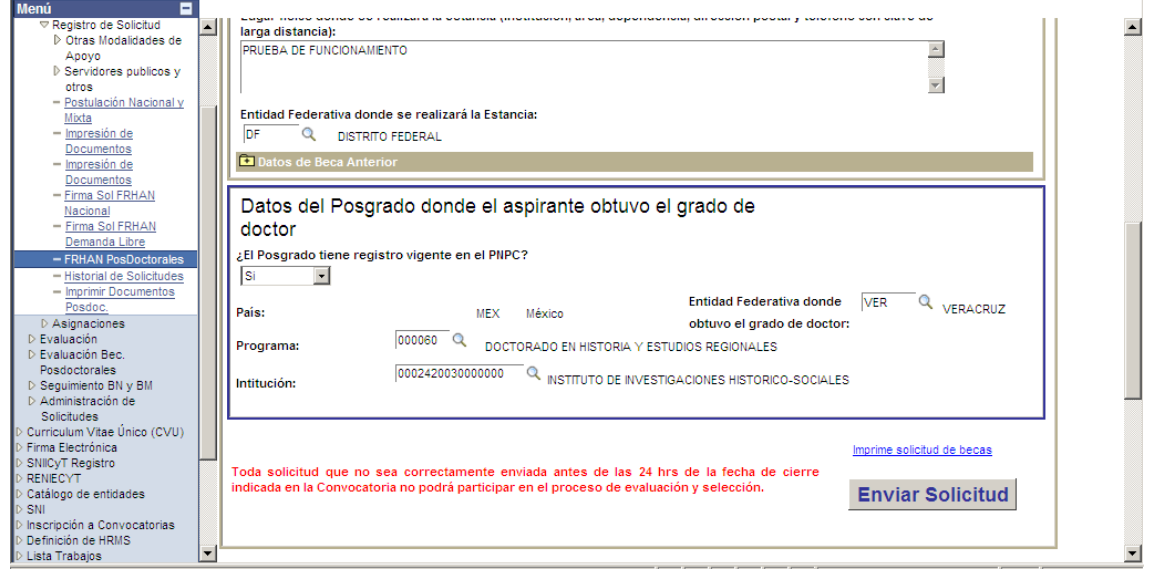

Responsable del proyecto (obligatorio)

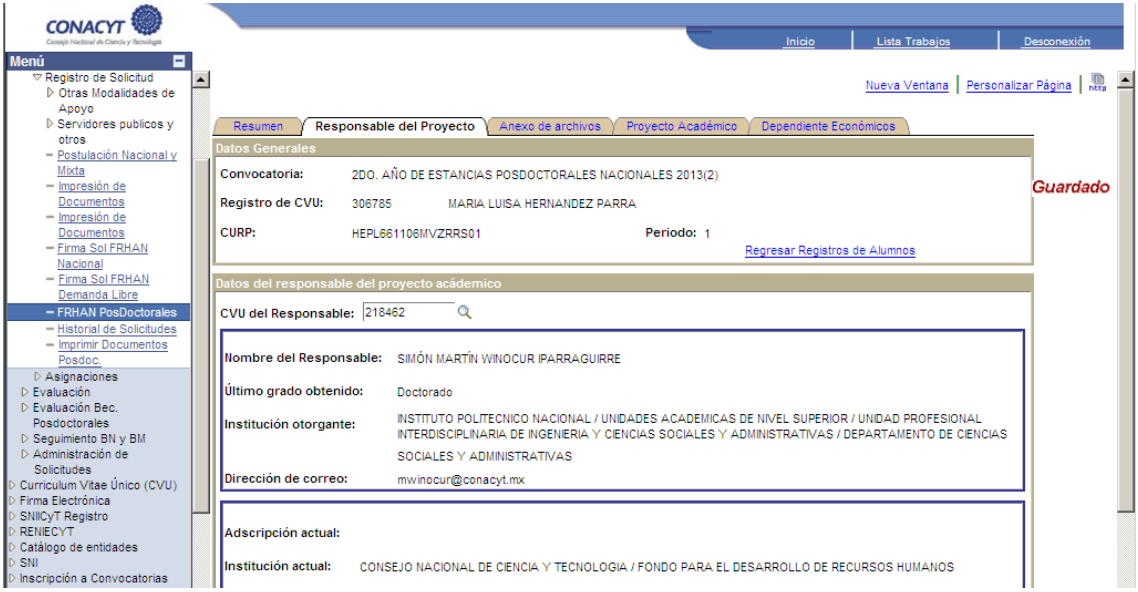

Anexo de Archivos (obligatorio)

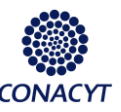

*Convocatoria: CONACYT-Secretaría de Energía – Sustentabilidad Energética 2015 - 2016 Estancias Posdoctorales en México***.**

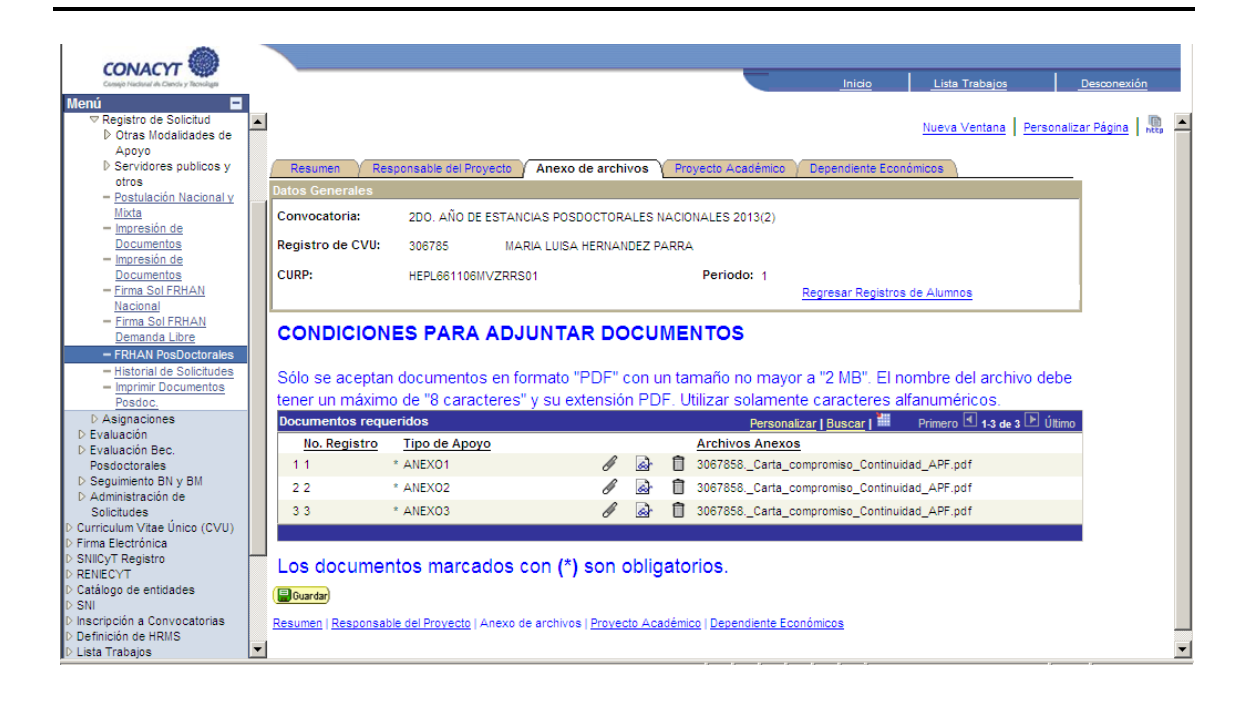

Proyecto académico (obligatorio)

En los Términos de referencia de la Convocatoria se incluye una *Guía para la elaboración del Proyecto académico* en la cual podrán ampliar más detalles al respecto.

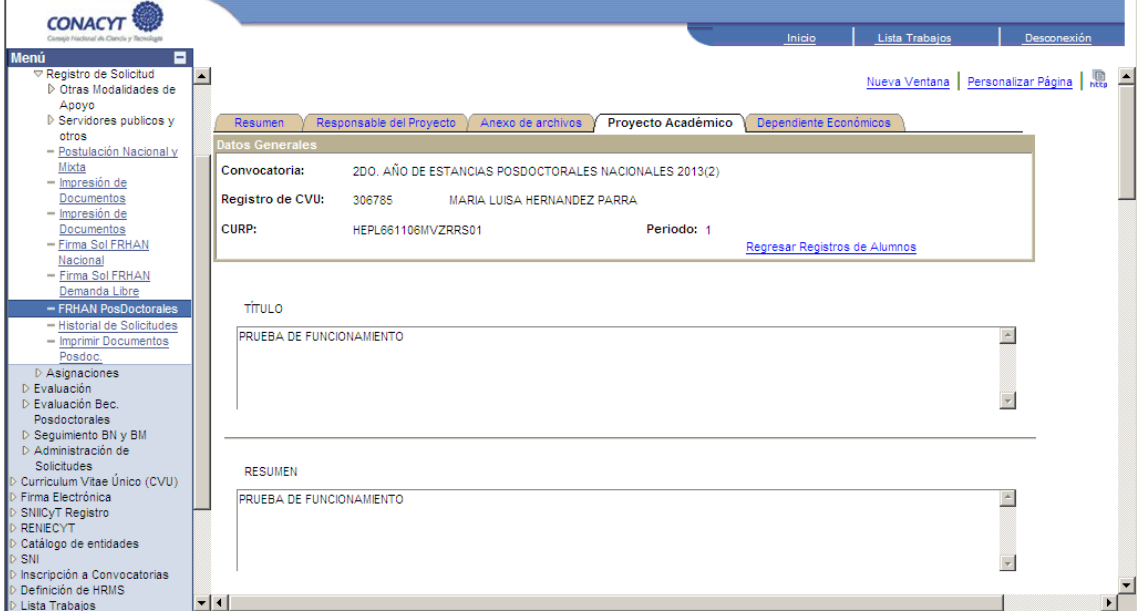

Dependientes económicos (opcional)

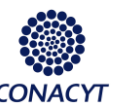

*Convocatoria: CONACYT-Secretaría de Energía – Sustentabilidad Energética 2015 - 2016 Estancias Posdoctorales en México***.**

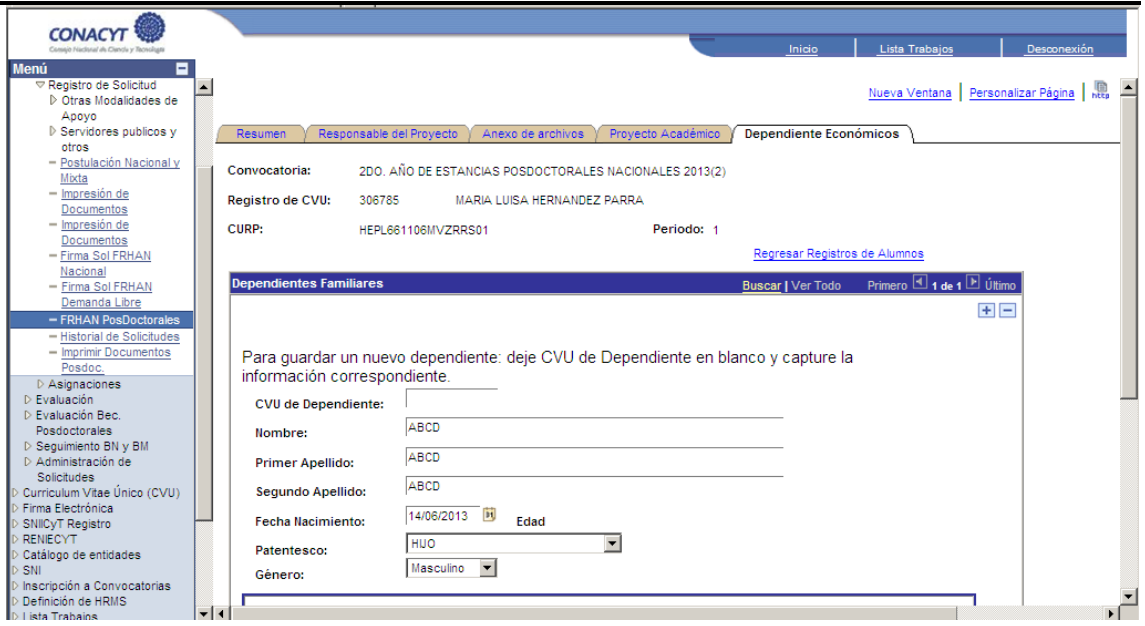

**Nota importante:** En ésta página deberá indicar el nombre de(l) (los) dependiente(s) directo(s) del solicitante (Sólo podrán ser hijos y cónyuge) y que se beneficiará(n) con el servicio médico otorgado por el ISSSTE. En caso de existir omisión, no serán considerados posteriormente.

Al término de captura deberá enviar la solicitud a través del botón que aparece en la página de Resumen

En caso de presentarse problemas técnicos en el llenado de la solicitud, favor de ponerse en contacto con Soporte Técnico de este Consejo: Teléfonos: 53-22-77-08 ó 01-800-800-86-49 ó vía correo electrónico, [cst@conacyt.mx](mailto:cst@conacyt.mx)